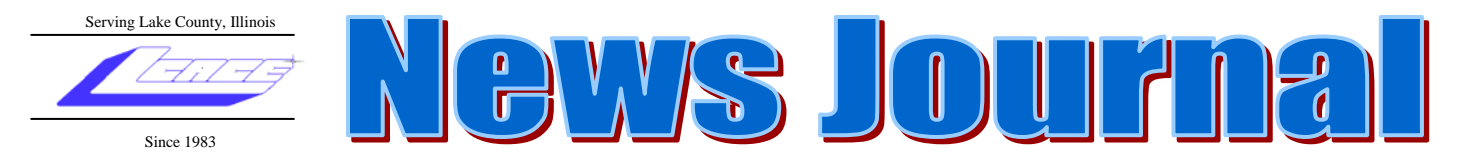

**August 2007 Lake County Area Computer Enthusiasts Volume 24, Issue 4** 

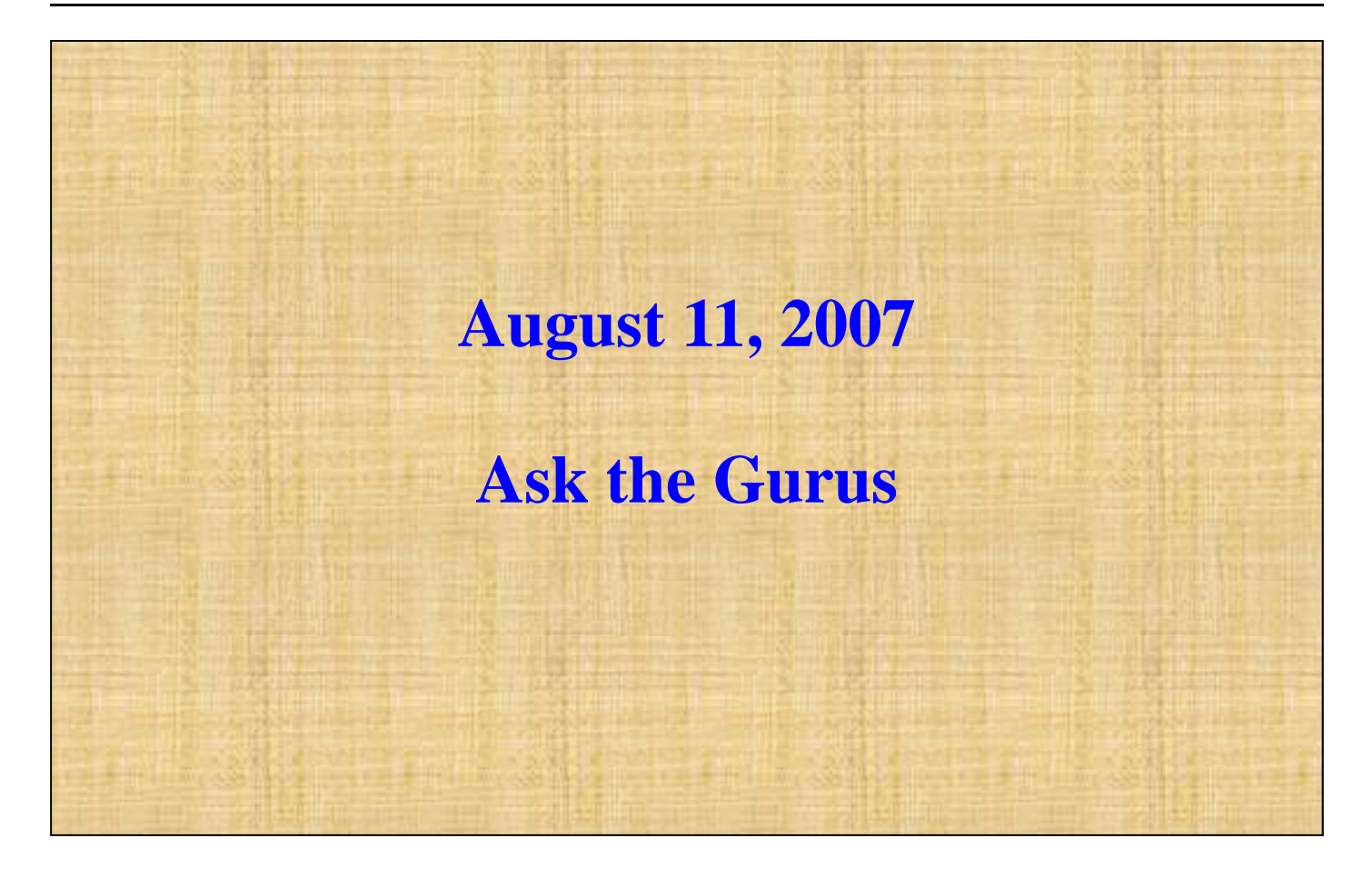

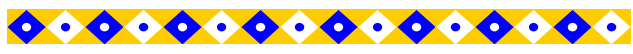

#### **INSIDE THIS ISSUE:**

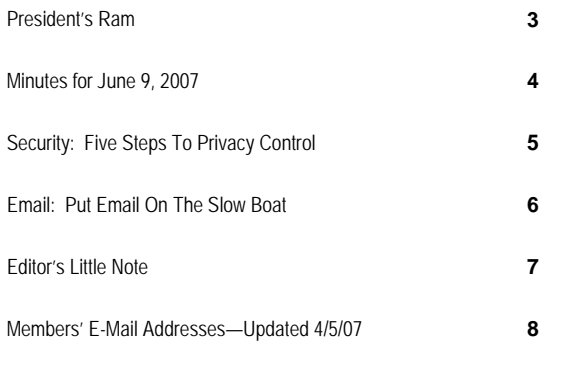

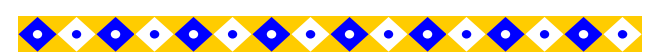

#### **FUTURE MEETING DATES AND TOPICS:**

September 8, 2007 TBA

October 13, 2007 TBA

November 2, 2007  $(1<sup>st</sup> Saturday)$ 

December 1, 2007  $(1<sup>st</sup> Saturday)$ Holiday Party

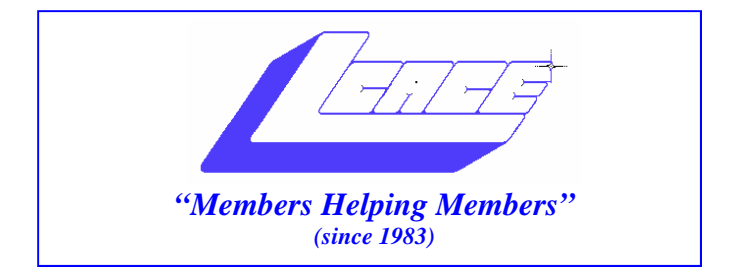

### *Board of Directors 2006-2007*

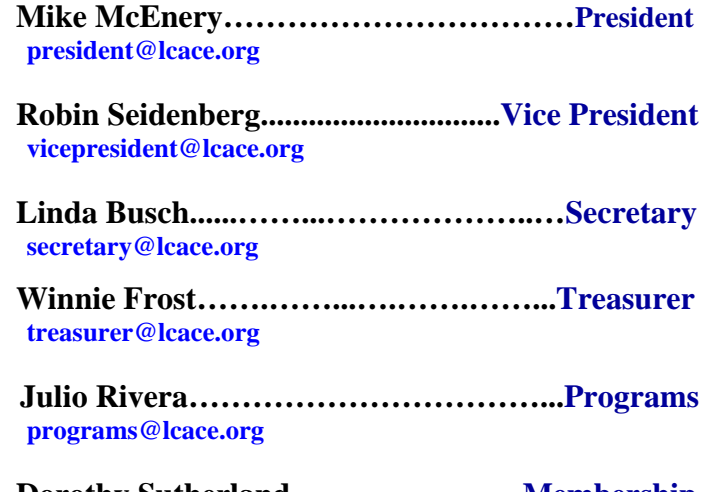

 **Dorothy Sutherland.…...…..………...Membership membership@lcace.org** 

 **Lester Larkin…...……...……..….Public Relations pr@lcace.org** 

*The LCACE News Journal* is published eleven times annually. Members are encouraged to submit contributions and will be acknowledged in this newsletter.

Permission is granted to reproduce any or all parts of this newsletter in other User Group publications, provided that credit is given to LCACE and the individual author(s).

*The News Journal* is produced using a Dell Dimension 8200, HP Printer(s), and MS Publisher 2002 software.

**Lake County Area Computer Enthusiasts LCACE c/o Group Ambassador**  Mr. Mike McEnery

#### **Membership**

Membership for LCACE is open to all individuals and families interested in personal computing. Annual dues are \$20.00 per individual/family. Associate membership is only \$10.00 (out of state, unable to attend meetings). Membership includes a one year subscription to the LCACE News Journal and access to all club libraries and functions. Applications for membership may be obtained at the monthly meeting, by request on the club Hotline, and are now available on our WEB site at - http://www.lcace.org.

#### **Meetings**

LCACE meetings are usually held on the second Saturday of each month at the Grayslake Area Public Library, 100 Library Lane, Grayslake, Illinois. The meeting room opens at noon and the formal meeting begins at 12:30 p.m. All meetings are open to the public. Bring a friend!

#### **Advertising**

Ad rates per issue: Full page - \$25, Half page - \$15, Quarter page - \$10, Business Card - \$5. Discounts are available on advance purchase of multiple issues. Please send camera-ready copy and payment to the club address by the 21st of the month preceding publication. For more information on ad pricing, please call our Hotline. Ads are FREE to all paid members.

#### **Notice**

LCACE WILL NOT CONDONE or knowingly participate in copyright infringement of any kind. The LCACE News Journal is published by and for LCACE members. Opinions expressed herein are those of the individual authors and do not necessarily reflect the opinion of LCACE, the membership, the Board of Directors, and/or our advertisers.

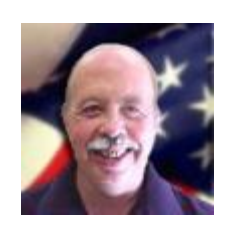

## President's Ram

I apologize, but there is no President's Ram for this month's *News Journal*.

**Mike**

Г

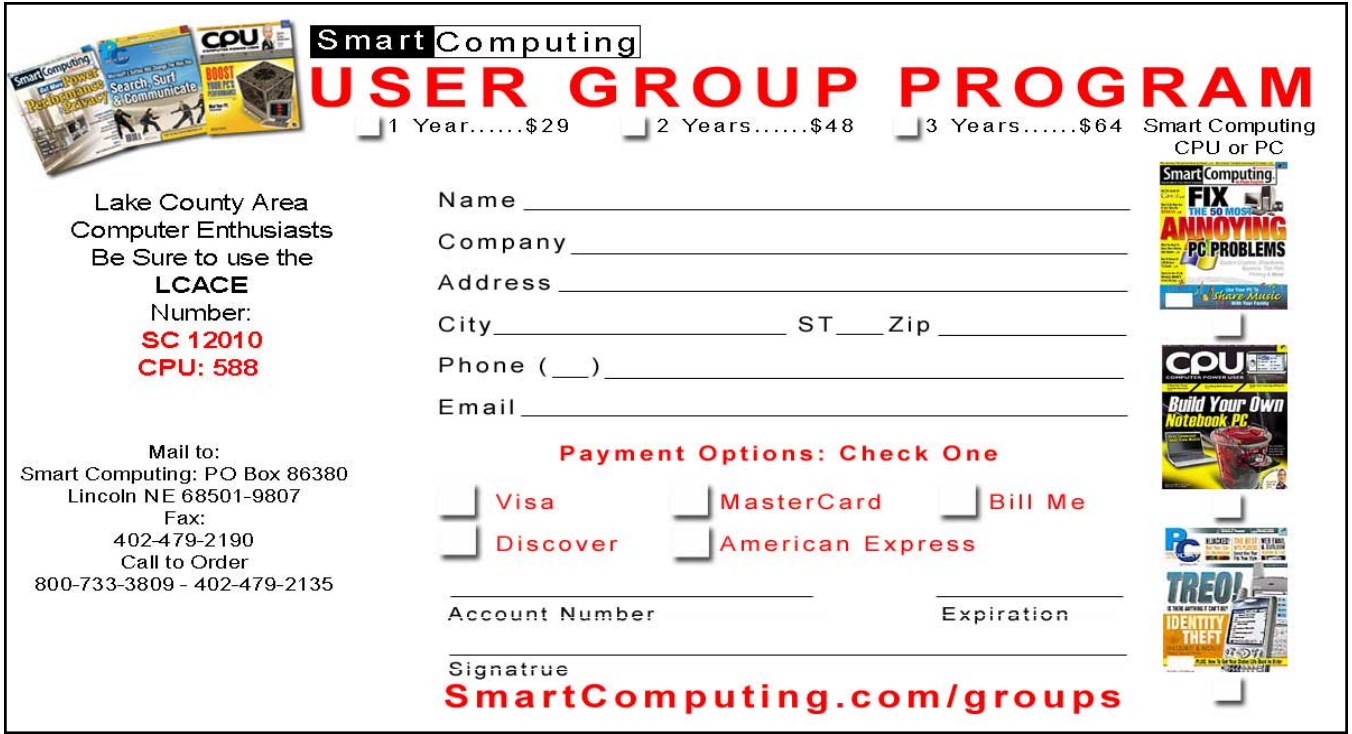

### **LAKE COUNTY AREA COMPUTER ENTHUSIASTS**

Meeting Minutes June 9, 2007

The meeting was called to order by President McEnery at 12:37 p.m...

Welcome.

OFFICERS' REPORTS:

Treasurer's Report: Treasurer Frost was not in attendance.

Minutes: Motion was made, seconded, and carried to accept the May 12, 2007 minutes.

Membership: No new members; three guests.

Programs: Program Chair Rivera was not in attendance.

Public Relations/Webmaster: Public Relations Chair and Webmaster Larkin was on vacation.

OLD BUSINESS:

The Holiday Party is once again at the University of Illinois Lake County Extension Site at Routes 45 and 120 in Grayslake on December 1, 2007. Prize Procurement Person Seidenberg will try to get a laptop, camera, and voice recorder (No camcorder).

NEW BUSINESS: There are freebies on the table.

Motion was made, seconded, and carried to close business portion of meeting. Business meeting closed at 1253 p.m.

50/50 raffle was conducted (\$6.00).

Meeting turned over to Mike McEnery for his Windows Vista presentation.

Meeting adjourned at 2:09 p.m..

Respectfully submitted,

 $Linda F. Busch$ 

Linda E. Busch **Secretary** 

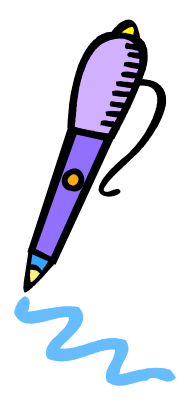

Reprinted with permission from *Smart Computing*. Visit www.SmartComputing.com/Groups to learn what *Smart Computing* can do for you and your user group!

*Quick Studies October 2007 • Vol.18 Issue 10* 

### **WEB ONLY**

### **Security Five Steps To Privacy Control**

**Security Intermediate** Problem-Solver

**Problem:** *"I caught my daughter giving out our home number to one of her online chat buddies,* 

*and I'm worried that she may have given out other information. How can I stop her from giving private information in the future?"* 

**Solution:** The Internet allows people to meet and interact in a virtual environment, and there is really no way to tell just who is sitting behind that avatar and profile. As a result, social networking sites can sometimes be the ideal hiding place for dishonest (and potentially dangerous) people. We try to teach our children to be wary of strangers, but often, chat buddies are not perceived as strangers because a virtual conversation has probably been going on for days, weeks, or maybe longer. This presents a real risk for any IM (instant messaging) user--particularly for teens and children. In this month's article, we'll examine the privacy tools available and walk you through five steps to help protect your children and household from potential security risks.

### **Step 1: Talk To Your Children**

The best way to keep your children safe is to include them in the process. Sit down with your kids and explain to them that people on the Internet are still strangers--no matter how much you think you might know them. Children need adult guidance to understand that addresses, phone numbers, and other personal information are private, and should never ever be given out, especially in a public chat room where there can be dozens (even hundreds) of people lurking.

Be sure to explain the difference between appropriate and inappropriate topics of conversation, and that any chat buddy that starts an inappropriate conversation should be avoided and blocked. Take an active role in where your kids chat and what they're talking about. Let your children know that you're available if they have any questions or concerns.

### **Step 2: Enable Privacy Controls**

Security software is also available that can help to protect your sensitive information. Privacy controls, such as the features included in Norton Internet Security, work by comparing the text that you type in an IM client, Web sites, email, and attachment files against an index of sensitive information that you create. For example, if you want to guard your debit card number so that it cannot be given out over the Internet, you'd enter that card number in the security software. Anytime that the security software sees that number in email, IM, or other applications, it blocks the number so that it's not sent from your computer. However, this feature has to be enabled in order for it to work. For NIS (Norton Internet Security), open the control panel, locate the Privacy Control feature, and be sure that it is turned on.

### **Step 3: Set The Privacy Level**

Once the privacy feature is enabled, set the slider to reflect the amount of security needed. A low privacy setting will not block private information, cookies, or Web browser information. As a minimum, set the privacy slider to medium. This will block Web browser information, but it will not block cookies. It will also warn you when private information is sent from your computer. At a high privacy setting, private information and Web information are blocked, and you'll also receive warnings about cookie activity.

### **Step 4: Create A List Of Sensitive Information**

Sometimes, enabling the Privacy Control and setting the slider isn't enough. This feature is virtually useless without a list of sensitive information to work against. In NIS, for example, click the Private Information button to manage your customized list of private information.

This list needs to be created from scratch and is tailored specifically for you and your family. This is where you enter details such as your address, phone numbers, Social Security numbers, bank/investment account numbers, and other sensitive details that you wouldn't want to be revealed.

Click Add to submit a new detail using the Add Private Information wizard. Complete the form and click OK. You'll need to add a new entry for every detail that you want to protect, so the process of configuring privacy can be a bit cumbersome, but it's worth taking the time to complete thoroughly.

### **Step 5: Maintain The List**

Some private details will never change, such as Social Security numbers or driver's license numbers. Other details may change only infrequently, such as home addresses, bank accounts or other investment account numbers, credit and debit card numbers, phone numbers, and so on. Once your list of private information is created, it's important to revisit the list and keep it updated over time. For example, you may revisit the list every six to 12 months and make any changes at that time. Other users may prefer to be more proactive, updating the private information list any time there is an actual addition or deletion. m.

Reprinted with permission from *Smart Computing*. Visit www.SmartComputing.com/Groups to learn what *Smart Computing* can do for you and your user group!

#### *Quick Studies September 2007 • Vol.18 Issue 9*

### **WEB ONLY**

### **Email Put Email On The Slow Boat**

Most people think of email as being practically instantaneous. It doesn't have to be. Some email programs and at least a couple of Web services let you delay selected outgoing messages to stall delivery for hours, days, or even years.

Why do that? For one, future emails can serve as extra reminders for those who think they might miss a calendar note. Or you might want to get something typed and sent while you're thinking about it, even if it's not relevant until later. You could also have some fun sending an email to your future self, 10 or 20 years down the road.

Some email clients have the built-in ability to hold email for a specified time before sending it. If yours isn't one of them, at least a couple of Web sites will do the same thing.

### **Microsoft Outlook**

 Microsoft Outlook includes this option, although it isn't obvious. To give it a whirl, open a new message window and click the Options button. In the Delivery Options section, select the Do Not Deliver Before: checkbox. The time and date fields to the right of the checkbox will now be enabled. Choose a day and a time for your message to be sent. The time drop-down list displays times in half-hour increments, but you can enter any time in the field. Click Close when you're finished. You can then complete the email message and click Send as always.

While the message waits for the specific time and day you set, it hunkers down in your Outbox folder. You'll see a [1] listed next to the Outbox folder. That's your message, waiting to be sent. If you're using a computer connected to a mail server, Outlook handles the rest. You don't need to leave your computer on or Outlook running. If you are using a computer not connected to a server, however, the message will be sent at the first opportunity after the selected time and date when Outlook is running and connected to the Internet.

You can also automatically delay all messages by forcing a pit stop in the Outbox. Under Tools, click Options and select the Mail Setup tab. Remove the check mark from the Send Immediately When Connected checkbox to park emails in your Outbox until you manually click the Send/Receive button. Just remember to click Send/Receive once in a while.

### **Web Alternatives**

If you're not using Microsoft Outlook, or if you want to delay sending a message for longer than you want it to sit in your Outbox, free Web options are available. The most comprehensive is LetterMe-Later.com (www.lettermelater.com), an easy-to-use and fairly full-featured service. If you register with the site, you can even set your own email as the From address for outgoing messages. You can set up recurring messages, and you can add your address in a Bcc: field for confirmation that a message was sent on time.

For the occasional user, LetterMeLater.com includes Quick Send, which doesn't require registration. Click Quick Send and then fill out the simple email form. The disadvantage is that the return address will be a generic

"webuser@lettermelater.com" address, and some email systems may treat this as spam.

Another service worth trying is FutureMe (www.futureme.org). While LetterMeLater.com aims to be practical, FutureMe takes a more philosophical tack. Every emailer has the option of making his message public or private. Public emails do not display authorship information, but the text can be read by others. While visiting the site, you can browse public emails to see what other people write to their future selves, family, and friends.

### **Future-Proof?**

The only problem with online future email Web sites is that message delivery depends on whether the site still exists when the send date rolls around. If you're scheduling the email for next week, that's probably not an issue. But if you're scheduling an email to be sent next year, five years, or 10 years down the line, you have to wonder whether either of these sites will have made it through the dot-com grinder. Also, you'll want to make sure to set up your future email to be delivered to an email account that has some potential for longevity sending a future email doesn't get very far if the recipient's account is no longer in use.

In other words, the farther out the send date you'd like to use, the less you should count on the email

ourselves a few messages to be delivered in 2030. So, we might be proven wrong in about 23 years.n.

# **Opportunity knocking**

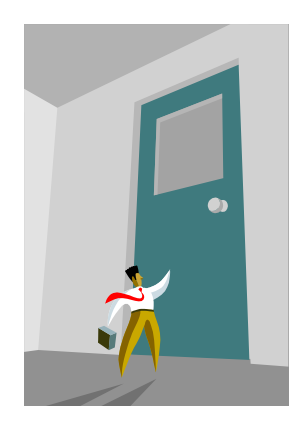

## **Particle could be here.**

nnnnnnnnnnn

**Editor's Little Note:** 

Can you believe that it is August already? I thought that having no meeting in July would make the month go by slowly. Not so. I have no idea where the time went, but it went.

There was the 4th of July. I know that because I had a day off work in the middle of the week.

ひひひひひひひひひりりり

And… I know it's early, but a little reminder that November and December's meetings are on the first Saturday of the IJ month.

מממממממממממ

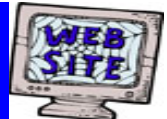

### **If you have a Web Site and would like to advertise it here, E-mail me at editor@lcace.org**

LCACE<br>Video / CD Library

Learn Illustrator Power Point XP Digital Photography - The Easy Way

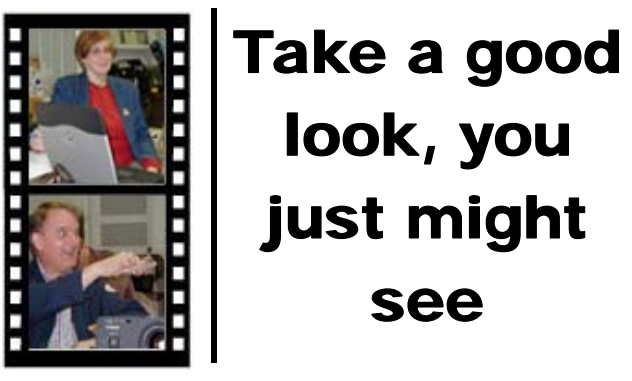

**LCACE** CLUB PICTURES **at: http://lcace.org/PhotoAlbums.htm** 

## TIME TO RENEW

**All memberships are now renewable annually on April 1st. This change in the paying of annual dues will allow the Treasurer to budget our money more closely. Members joining after April 1, will have their dues prorated.** 

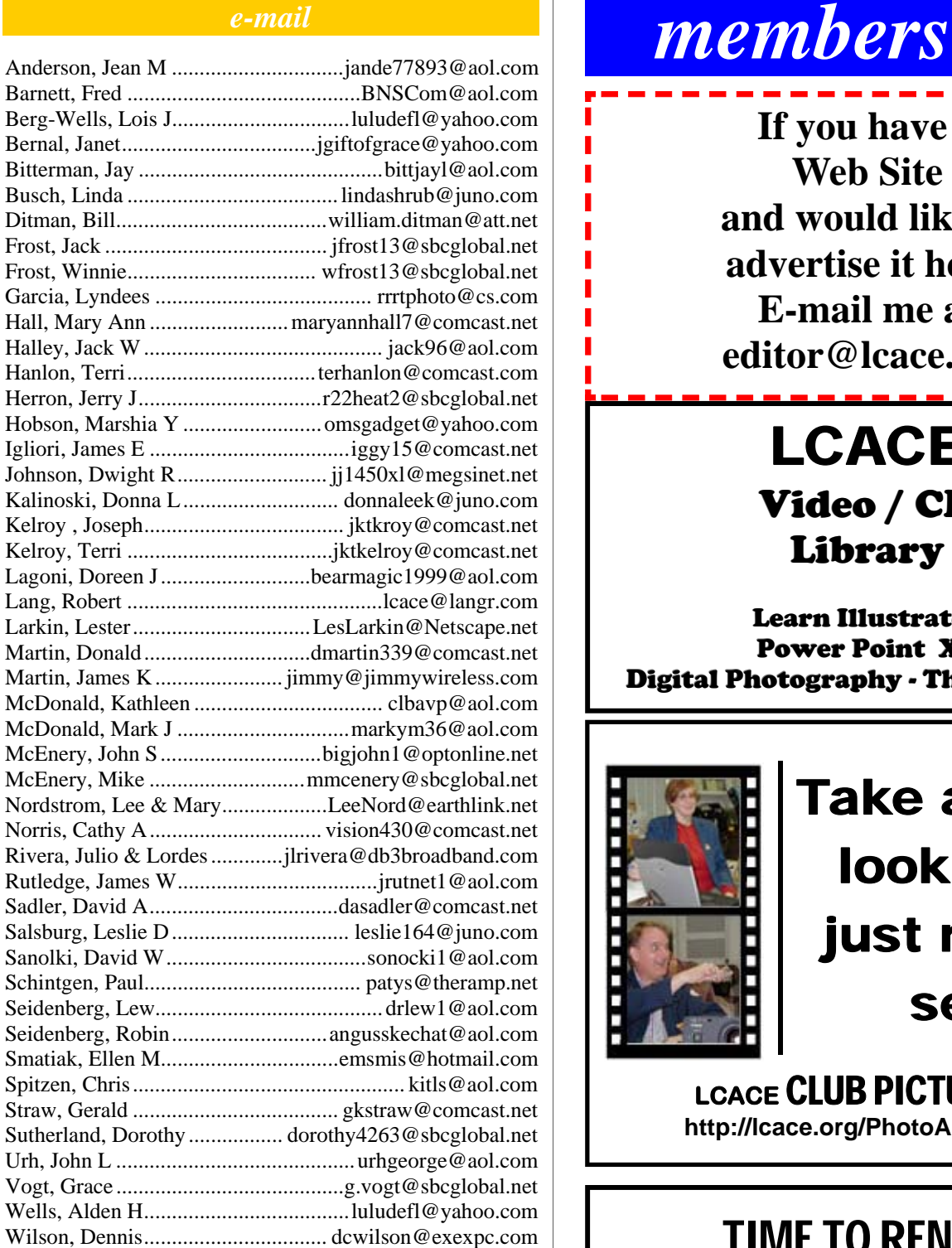

**As much as we try, we do make errors. Please advise us if there is a mistake in your E-Mail address or if it is not included in this listing. Send E-Mail to Ms. Dorothy Sutherland at membership@lcace.org with the additions and/or corrections. Thank you. This listing last updated May 3, 2007.**

## *LCACE Online*

*View Our Site* **http://www.lcace.org** 

### **E-Mail Us At:**

### webmaster@lcace.org

#### **Sign the Guest Book and tell us what you think**

- ♦ **LCACE e-mail addresses**
- **LCACE information**
- **LCACE history and pictures**
- ♦ **LCACE meeting, location, and map**

### NEXT MEETING

August 11, 2007

**Grayslake Public Library 100 Library Lane Grayslake, IL** 

**12:30 — 3:00 p.m.** 

**This month:** 

**Ask the Gurus** 

#### **ADDRESS CORRECTION REQUESTED**

**Printing & Mailing by LCACE, Lake County, IL**